заместитель начальника отдела проектирования информационных систем ФГБУ «ФЦТ»

### **Тихомиров Сергей Владимирович,**

**Информационно-технологическое обеспечение проведения опытной эксплуатации технологического решения для проведения итогового устного собеседования по русскому языку в 9 классе**

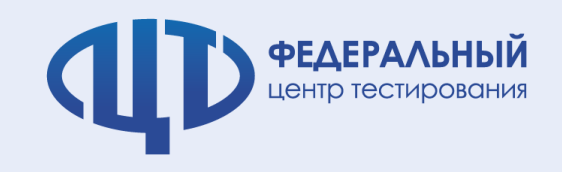

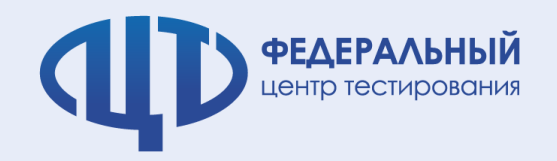

**Передача ПО в РЦОИ**

### **ФГБУ «ФЦТ» предоставляет:**

- Специализированное ПО «Импорт ГИА-9»:
	- уровня РЦОИ для загрузки сведений в РИС (**Модуль Импорт ГИА-9**);
	- уровня ОО для загрузки сведений о результатах (**«Результаты итогового собеседования»**).

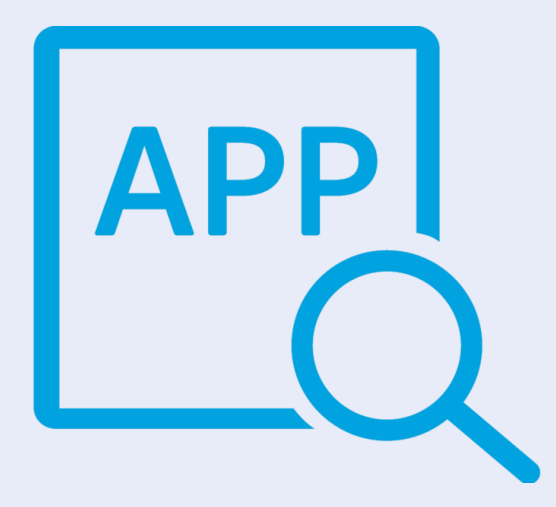

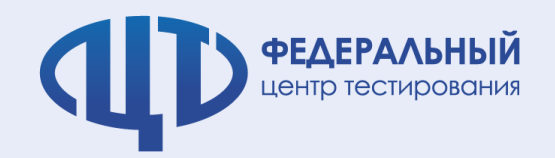

# **Программное обеспечение**

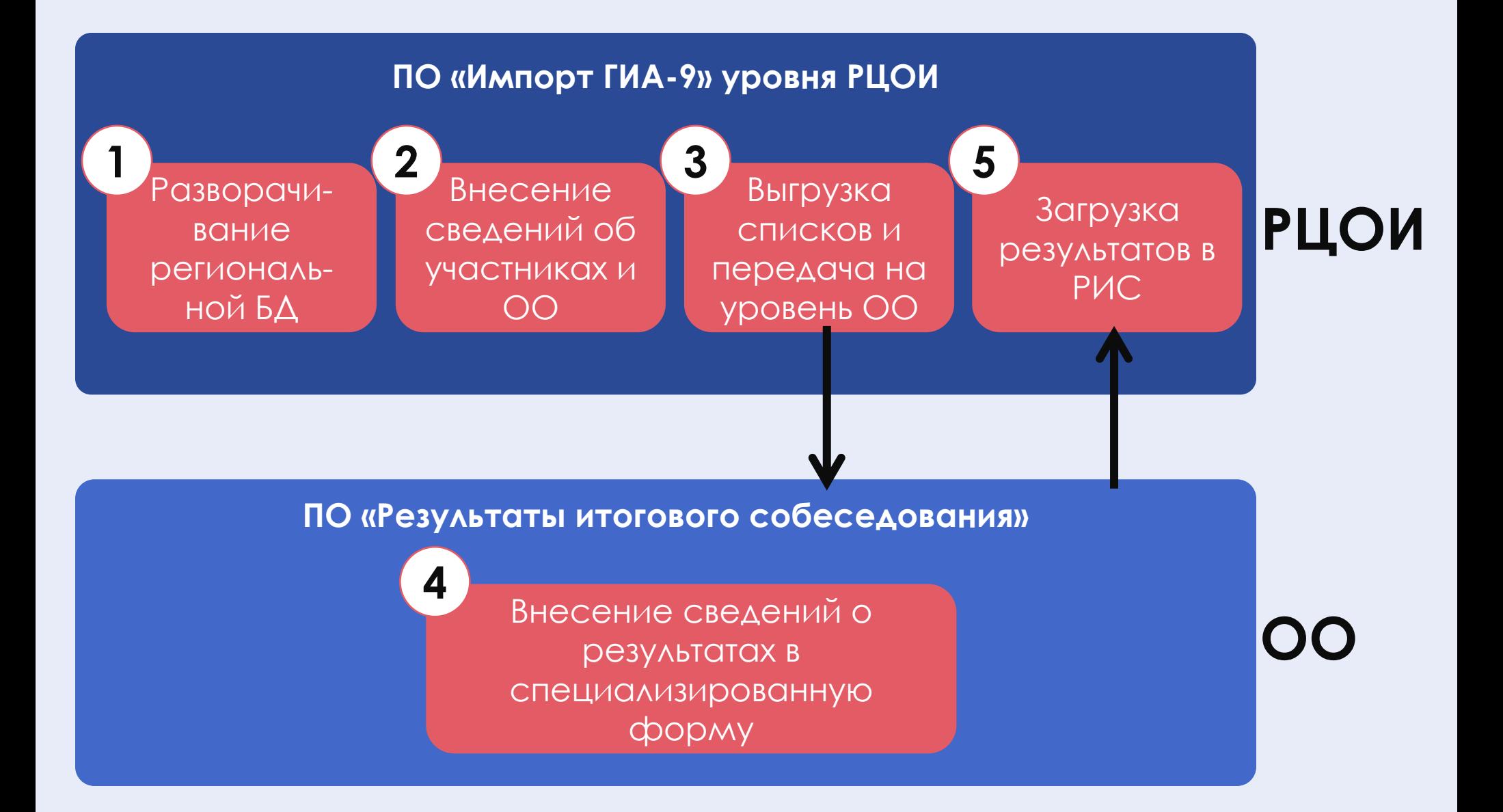

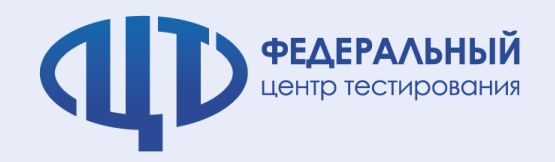

# **1.Разворачивание БД**

### **Для разворачивания БД необходимо:**

- 1. Установить программный комплекс «**Импорт ГИА-9**»;
- 2. Запустить модуль создания БД и выполнить авторизацию SQL Server в рамках защищенной сети;
- 3. В результате развернется база данных:

# **erbd\_gia\_reg\_18\_<код субъекта>\_app2**

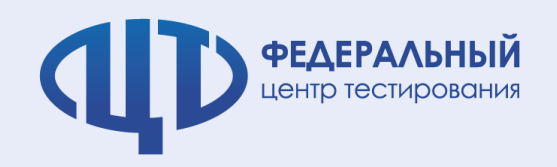

# **2.Внесение сведений об участниках**

### **Для внесения сведений необходимо:**

- 1. Запустить модуль на региональном уровне;
- 2. Перечень ОО и участников Вашего субъекта РФ будет загружен в БД при развертывании;

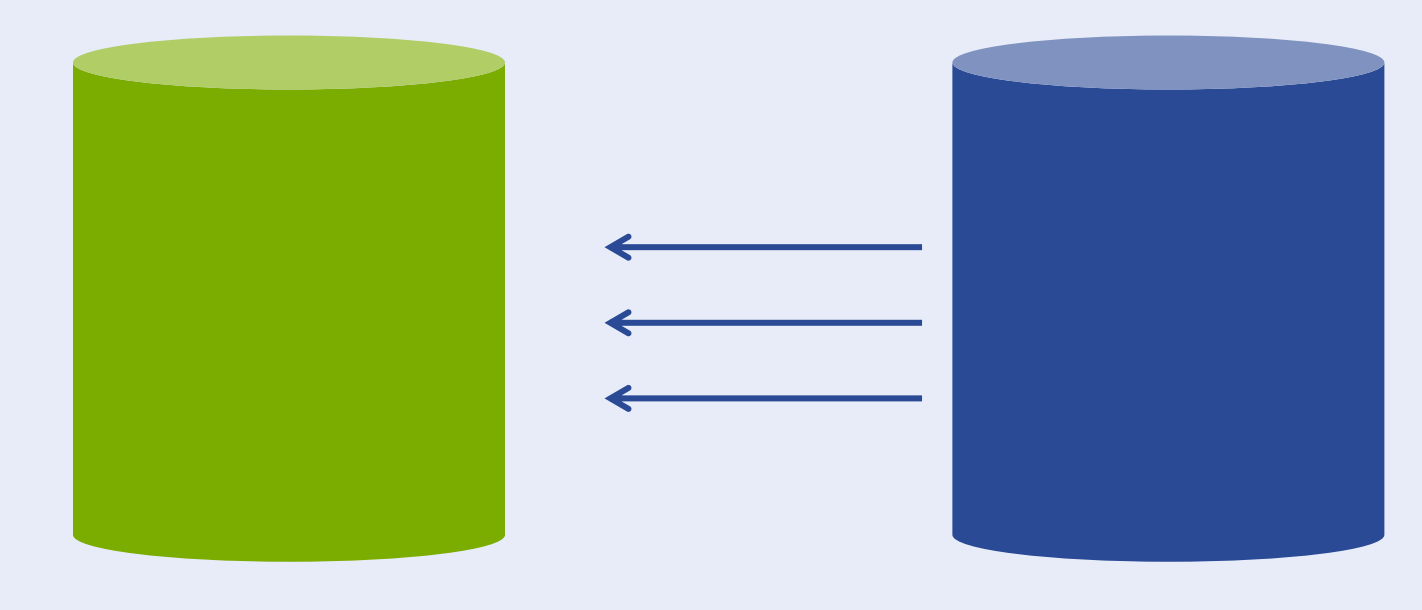

**erbd\_gia\_reg\_18\_<код субъекта>\_app2 «Боевая» БД ГИА-9 2018**

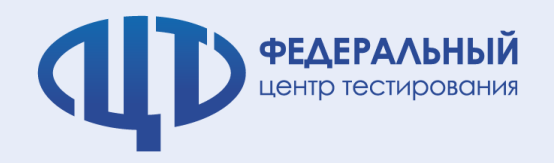

### **3.Выгрузка списков и передача на уровень ОО**

### **Выгрузка списка обеспечивается в двух видах:**

- 1. В **электронном XML** для дальнейшей загрузки в ПО на уровне ОО;
	- Электронный XML файл выгружается на уровне РЦОИ при помощи ПО Импорт ГИА-9 **для каждой ОО**
- 2. В **PDF** для контроля списков на уровне ОО.
	- PDF список участников выгружается в модуле создания протоколов на уровне РЦОИ в формате:

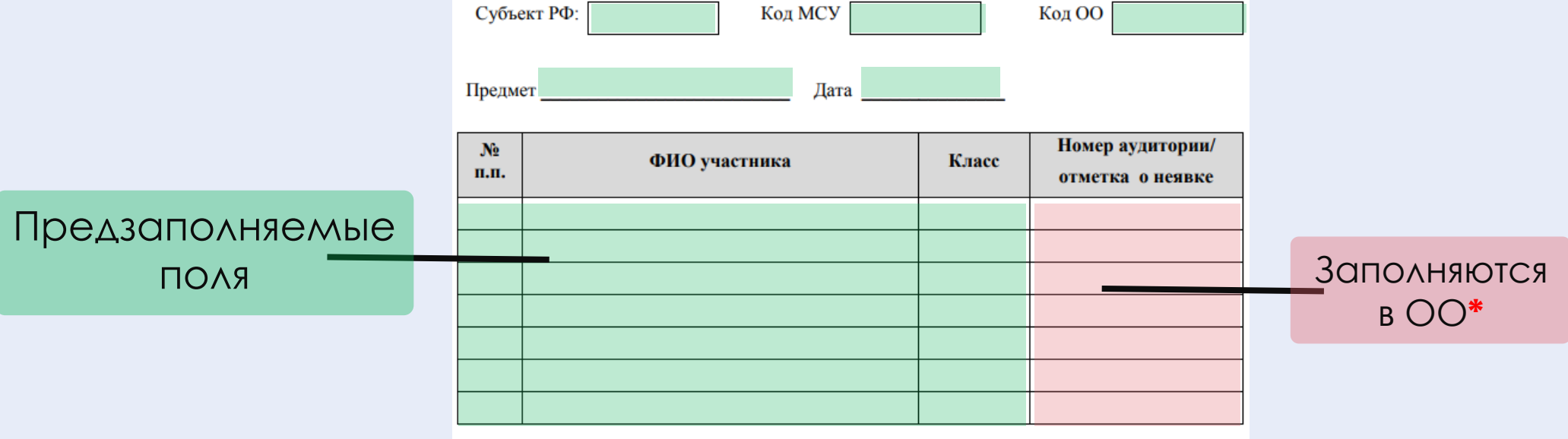

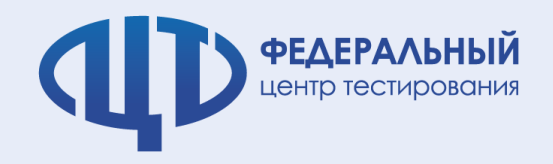

**3.Выгрузка списков и передача на уровень ОО**

### **Передача в ОО несколькими способами:**

- 1. на отчуждаемых носителях информации CD, Flashносители в виде архивов с паролем;
- 2. по защищенной сети передачи данных.

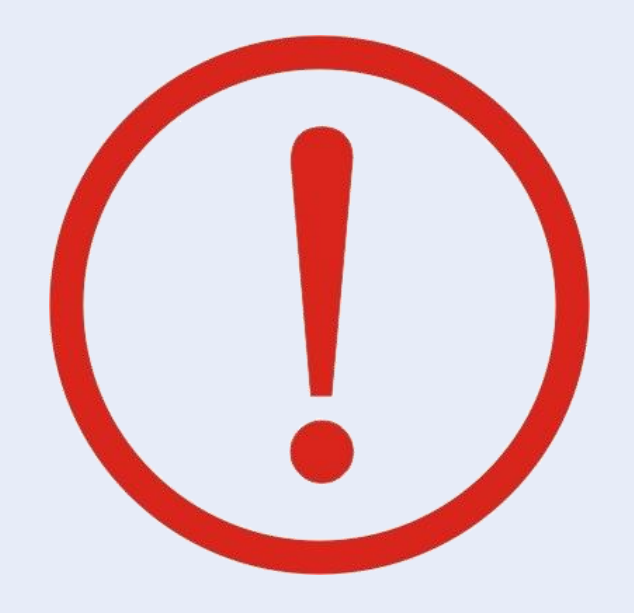

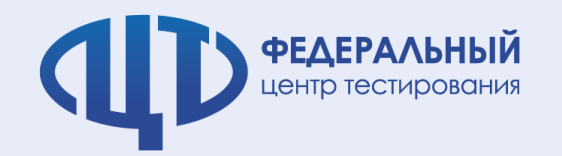

**Передача тем ИС**

# **topic-9.rustest.ru**

1. Автоматическая публикация загруженных файлов с темами происходит ровно за 30 минут до начала итогового собеседования.

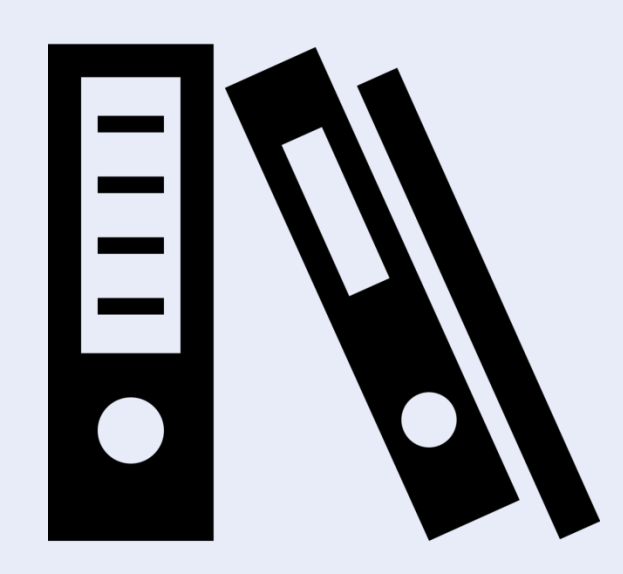

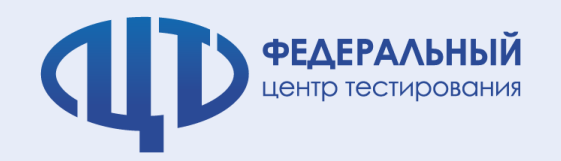

**Скачивание тем с портала**

# **topic-9.rustest.ru**

- **1. Переход** пользователя на уровне ОО на портал
- 2. Выбор **федерального округа**, для которого необходимо скачать файлы с темами
- 3. Выбор **субъекта Российской Федерации**, для которого необходимо скачать файлы с темами
- 4. Скачивание **файлов с темами** с портала
- 5. Скаченные файлы с темами в формате \*pdf сохраняются, распечатываются на том же компьютере или переносятся на съёмном носителе на другой компьютер с подключённым принтером.

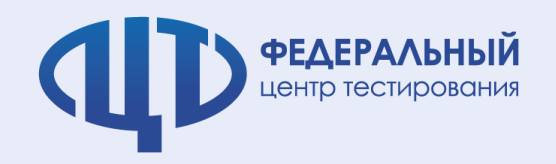

### **Основные технологические тезисы:**

- 1. В каждой ОО, участвующей в опытной эксплуатации, назначаются **технический специалист**, обеспечивающий:
	- **получение материалов** для проведения итогового собеседования с федерального Интернет-ресурса
	- **аудиозапись** бесед участников с экзаменаторомсобеседником:
		- Потоковая;
		- Индивидуальная в случае, если проверка работ обеспечивается после завершения экзамена.
	- **Необходимо проверять качество аудиозаписи**
- 2. В ОО организуется рабочее место для ответственного организатора ОО, оборудованное компьютером с доступом в сеть Интернет и принтером для получения и тиражирования материалов

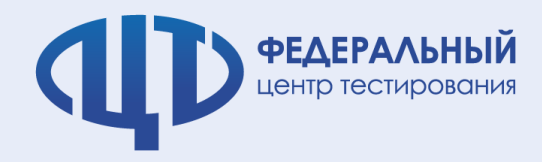

# **ЭМ Итогового собеседования**

### **Печать ЭМ:**

### 1. Возможна на черно-белых принтерах;

### 2. В рамках текущей опытной эксплуатации дети с ОВЗ не проходят ИС.

Processit many Opence

Демонстрационный вариант 2018 г. - 3/12

### Демонстрационный вариант 2018 г. - 4/12

Для выполнения заданий 1 и 2 используется один и тот же текст.

### Инструкция по выполнению заланий

Итоговое собеседование по русскому языку состоит из четырёх заланий

Залания 1 и 2 выполняются с использованием одного текста. Задание 1 - чтение вслух небольшого текста. Время на подготовку -

2 MHHVTM В задании 2 предлагается пересказать прочитанный текст, дополнив его высказыванием. Время на подготовку - 1 минута.

Задания 3 и 4 не связаны с текстом, который Вы читали и пересказывали, выполняя задания 1 и 2.

Вам предстоит выбрать одну тему для монолога и дналога.

В задании 3 предлагается выбрать один из трёх предложенных вариантов беседы: описание фотографии, повествование на основе жизненного опыта, рассуждение по одной из сформулированных проблем. Время на полготовку - 1 минута.

В задании 4 Вам предстоит поучаствовать в беседе по теме предыдущего задания.

Общее время Вашего ответа (включая время на подготовку) - 15 минут. На протяжении всего времени ответа ведётся аудио- и видеозапись.

Постарайтесь полностью выполнить поставленные задачи, говорить ясно и чётко, не отходить от темы и следовать предложенному плану ответа. Так Вы сможете набрать наибольшее количество баллов.

Желаем успеха!

© 2018 Федеральная служба по надзору в сфере образования и науки Российской Федерации

Внимание!

Задание 1. Чтение текста.  $\Box$ 

Pressué entre Oxyans

Вам, конечно, знаком человек, изображённый на этой фотографии. Это Юрий Алексеевич Гагарин (1934-1968) - первый космонавт. .<br>Выразительно прочитайте текст о Юрии Алексеевиче Гагарине вслух.

У Вас есть 2 минуты на подготовку.

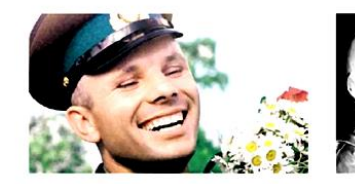

Кандидаты в первый отряд космонавтов набирались среди военных лётчиков-истребителей по решению Сергея Павловича Королёва, считавшего, что именно эти лётчики уже имеют опыт перегрузок, стрессовых ситуаций и перепадов давления. Их было 20 молодых лётчиков, которых готовили к первому полёту в космос. Юрий Гагарин был одним из них.

Когда началась подготовка, никто не мог даже предположить, кому из них предстоит открыть дорогу к звёздам. Надёжный, сильный и доброжелательный. Юрий никому не завидовал, никого не считал лучше или хуже себя. Он легко брал на себя инициативу, работал упорно и с удоводьствием

12 апреля 1961 года в 9 часов 7 минут по московскому времени с космодрома Байконур стартовал космический корабль «Восток» с пилотомкосмонавтом Юрием Алексеевичем Гагариным на борту. Вскоре весь мир увидел кадры кинохроники, ставшие историей: подготовка к полёту, спокойное и сосредоточенное лицо Юрия Гагарина перед шагом в неизвестность, его знаменитое «Поехали!»

Смелость и бесстрашие простого русского парня с широкой улыбкой покорили всё человечество. Продолжительность полёта Гагарина равнялась 108 минутам. Всего 108 минут. Но не количество минут определяет вклад в историю освоения космоса. Юрий Гагарин был первым и останется им **Harcernal** 

 $(177 \text{ cm})$ 

 $mermanu$ овиз безован 2018 г., 3/12

<u>čauno zazravn</u>i

му языку состоит из четырёх

ованием одного текста. о текста. Время на подготовку -

.<br>Продолжание текст пополник минута

кстом, который Вы читали и

понолога и лиалога. один из тоёх предложенных повествование на основе из сформулированных проблем.

частвовать в беседе по теме

время на подготовку) - 15 минут. ведётся аудио- и видеозапись. поставленные залачи говорить ать предложенному плану ответа ество баллов.

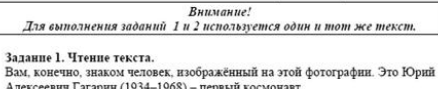

Пемонотратионный вариант  $2018 - 4/12$ 

- Алексеевич Гагарин (1934-1968) первый космонавт. Выразительно прочитайте текст о Юрии Алексеевиче Гагарине вслух.
- V Bac ects 2 MUNUTH Ha HOTFOTOREY

Processit super O smace

 $\boxed{1}$ 

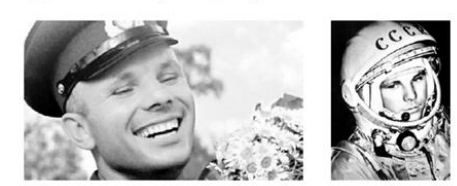

Кандидаты в первый отряд космонавтов набирались среди военных лётчиков-истребителей по решению Сергея Павловича Королёва, считавшего, что именно эти лётчики уже имеют опыт перегрузок, стрессовых ситуаций и перепадов давления. Их было 20 молодых лётчиков, которых готовили к первому полёту в космос. Юрий Гагарин был одним из них.

Когда началась подготовка, никто не мог даже предположить, кому из них предстоит открыть дорогу к звёздам. Надёжный сильный и доброжелательный. Юрий никому не завиловал, никого не считал лучше или хуже себя. Он легко брал на себя инициативу, работал упорно и с удовольствием.

12 апреля 1961 года в 9 часов 7 минут по московскому времени с космодрома Байконур стартовал космический корабль «Восток» с пилотомкосмонавтом Юрием Алексеевичем Гагариным на борту. Вскоре весь мир увидел кадры кинохроники, ставшие историей: подготовка к полёту, спокойное и сосредоточенное лицо Юрия Гагарина перед шагом в неизвестность, его знаменитое «Поехали!».

Смелость и бесстрашие простого русского парня с широкой улыбкой покорили всё человечество. Продолжительность полёта Гагарина равнялась 108 минутам. Всего 108 минут. Но не количество минут определяет вклад в историю освоения космоса. Юрий Гагарин был первым и останется им навсегла!

 $(177 \text{ cnOR})$ 

© 2018 Федеральная служба по надзору в сфере образования и науки Российской Федерации

© 2018 Федеральная служба по надзору в сфере образования и науки Российской Федерации

© 2018 Федеральная служба по надзору в сфере образования и науки Российской Федерации

# **Ведомость учёта проведения ИС**

Приложение 2. Форма ведомости учета проведения итогового собеседования

в аудитории

**ФЕДЕРАЛЬНЫЙ** 

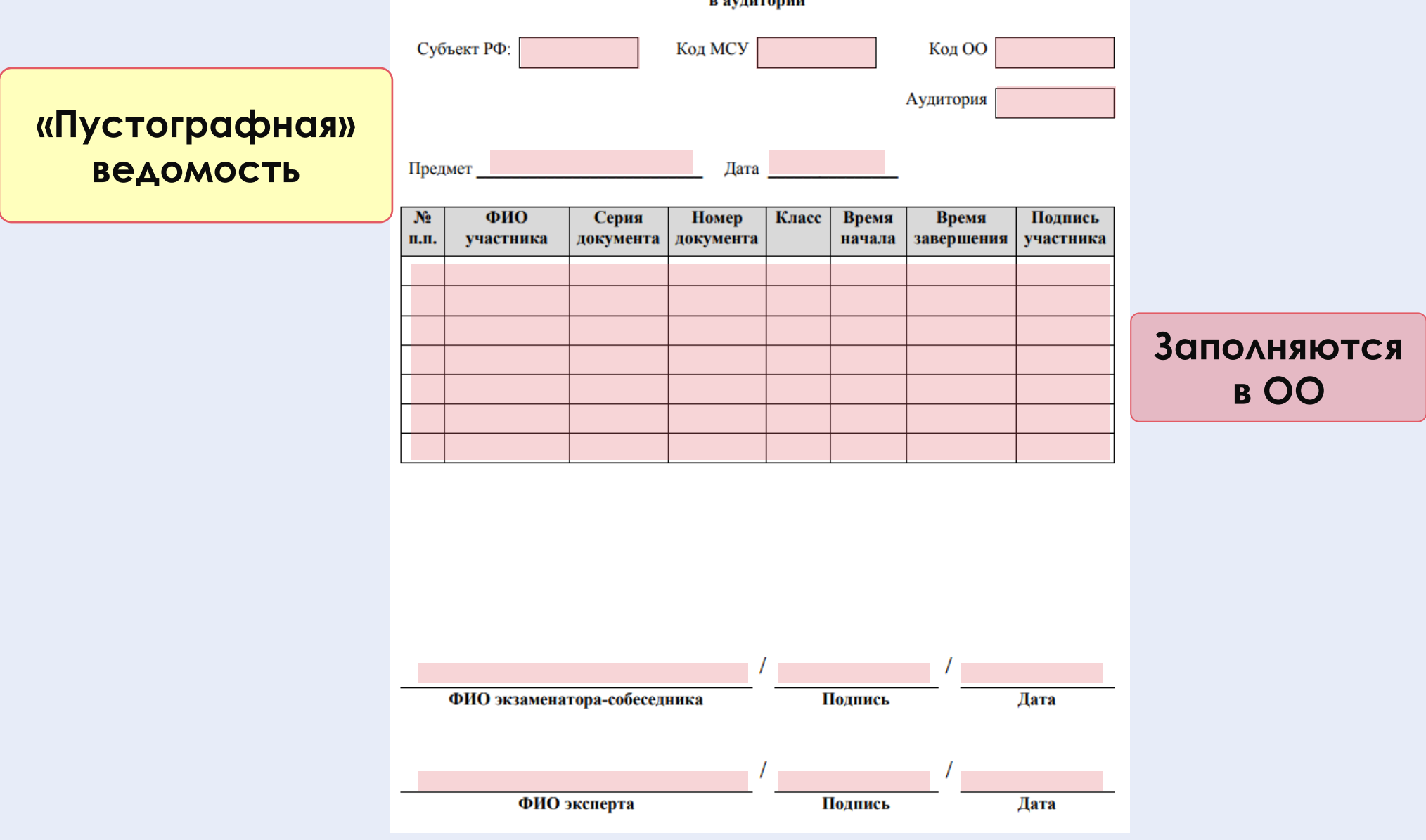

# **«Пустографная» ! ведомость**

**ФЕДЕРАЛЬНЫЙ**<br>центр тестирования

 $\blacksquare$ 

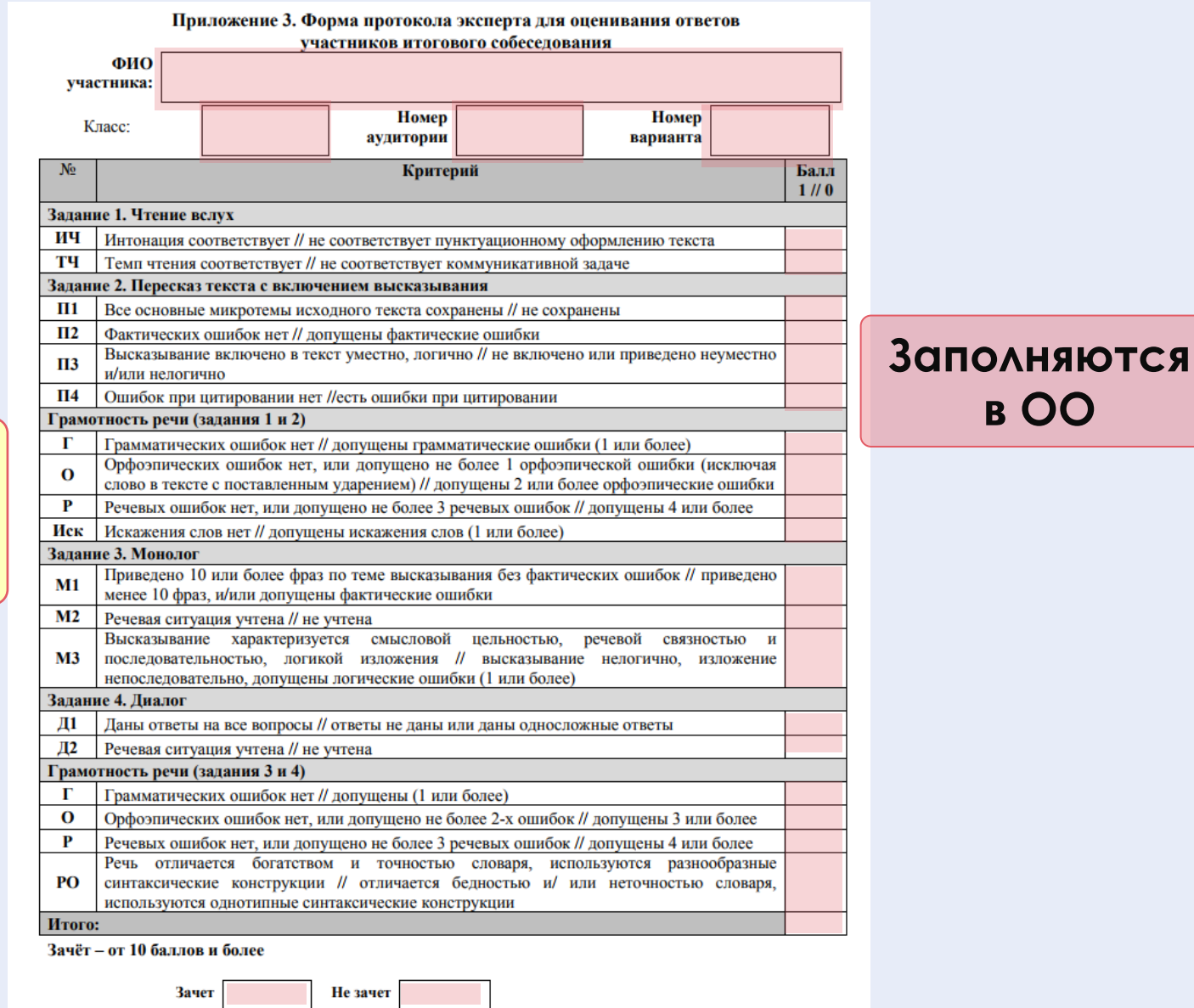

Полпись

Дата

ФИО эксперта

**Протокол эксперта**

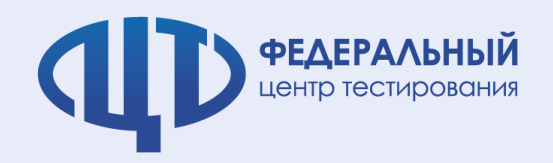

### **Для внесения сведений о результатах итогового собеседования:**

- 1. На уровне ОО обеспечивается установка ПО «**Результаты итогового собеседования**».
- 2. В ПО «Результаты итогового собеседования» загружается **XML файл**  со списком участников:

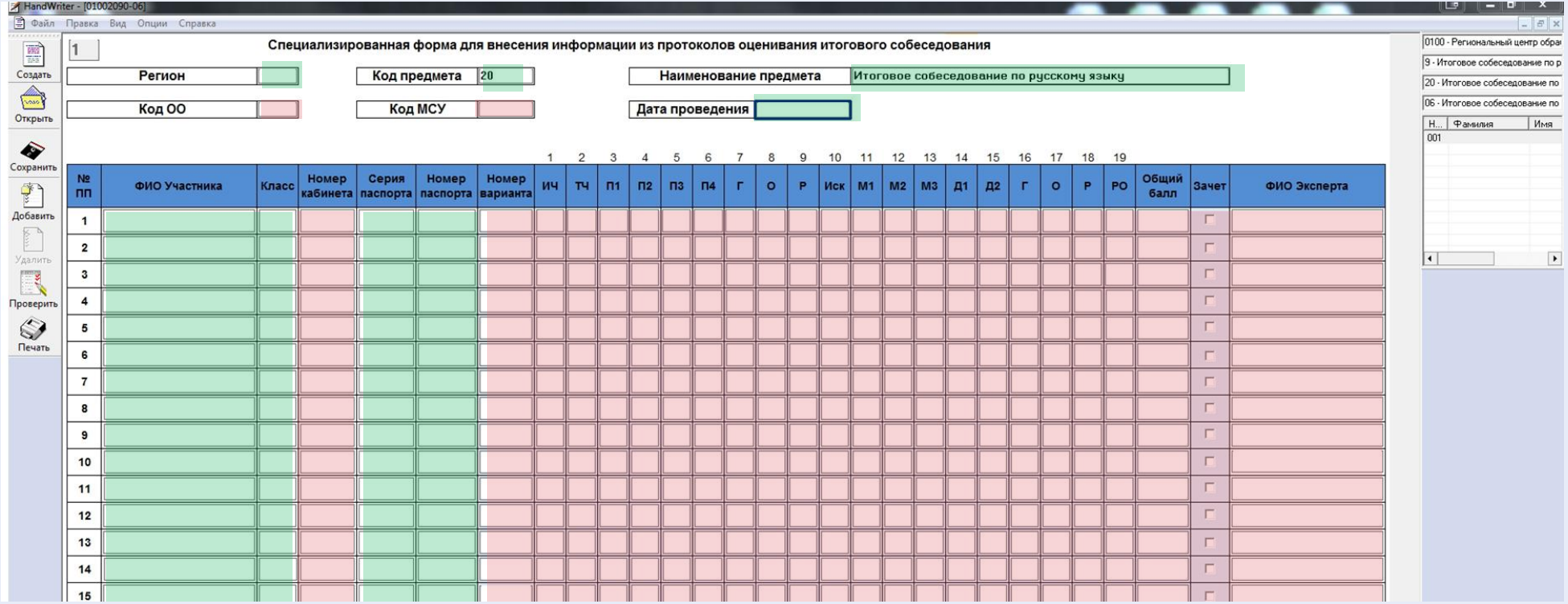

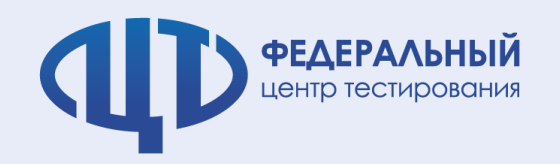

### **Технический специалист:**

- 1. используя ведомость учета проведения итогового собеседования в аудитории и протоколы экспертов для оценивания ответов участников итогового собеседования, переносит в форму:
	- ― код ОО
	- ― код МСУ
	- ― номер кабинета
	- ― ФИО эксперта
	- ― номер варианта
	- ― баллы согласно критериям оценивания
	- ― общий балл
	- ― метку зачет/незачет;
- 2. сохраняет итоги в специальном XML формате.

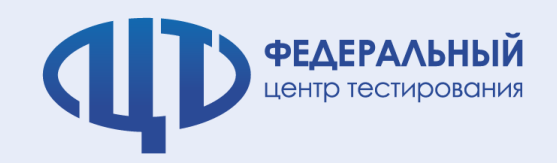

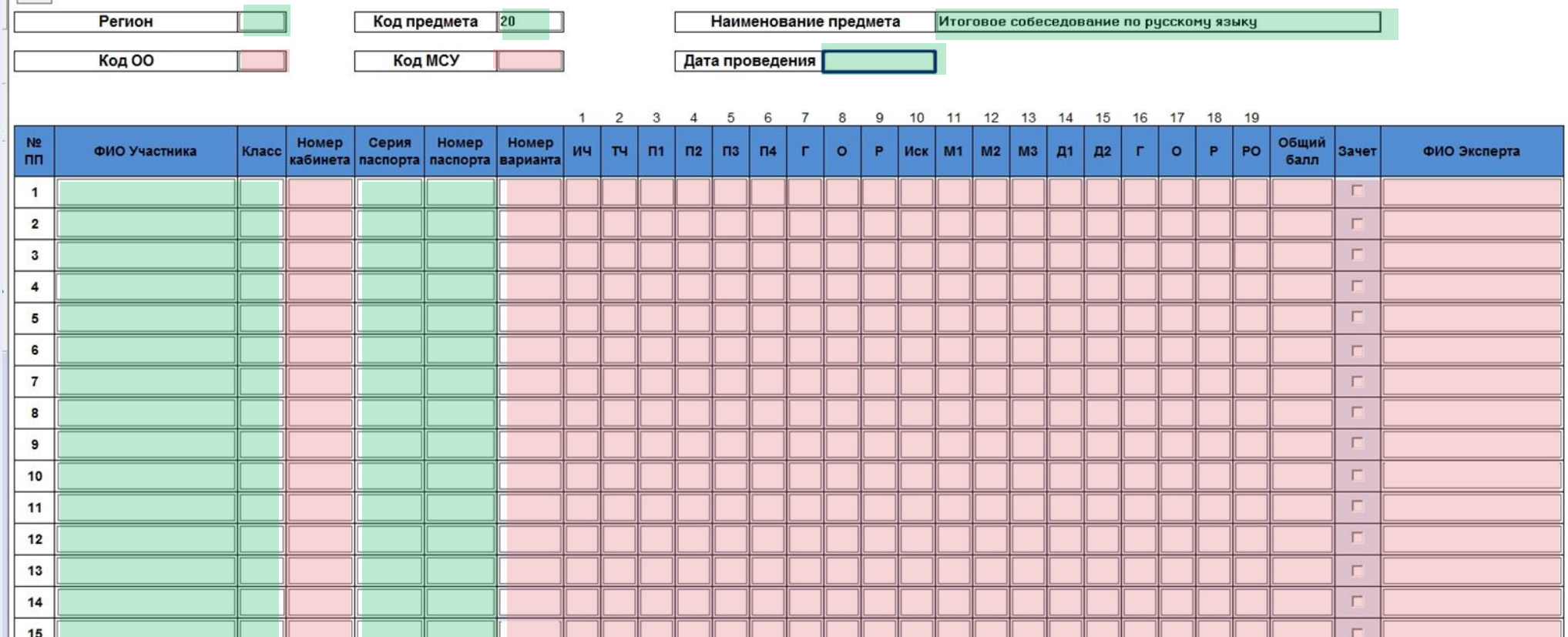

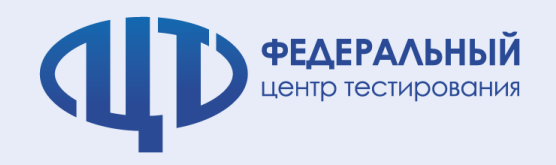

### **Передача в РЦОИ несколькими способами:**

- 1. на отчуждаемых носителях информации CD, Flashносители в виде архивов с паролем
- 2. по защищенной сети передачи данных

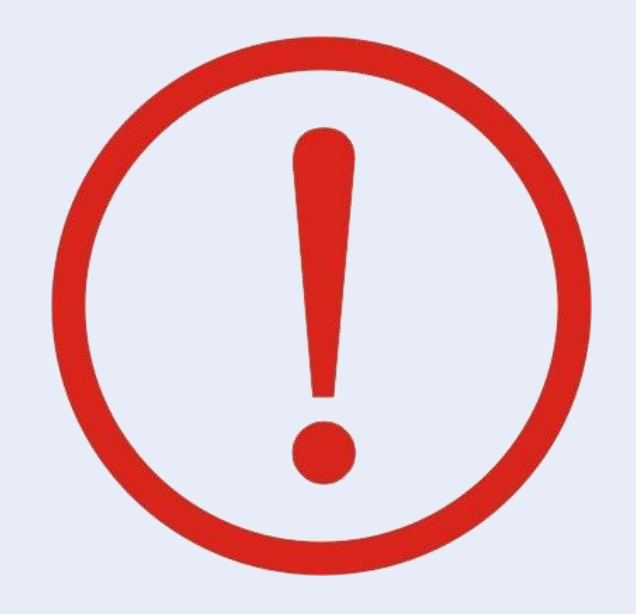

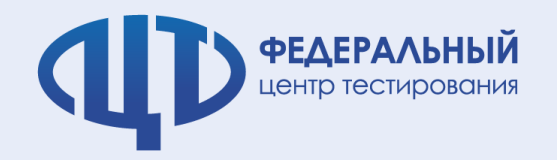

# **5.Загрузка результатов в РИС**

### **Для загрузки результатов в РИС на уровне РЦОИ обеспечивается:**

- 1. Приём XML-файлов от каждой школы;
- 2. Загрузка XML-файлов с результатами в региональную БД при помощи ПО «Импорт ГИА-9».

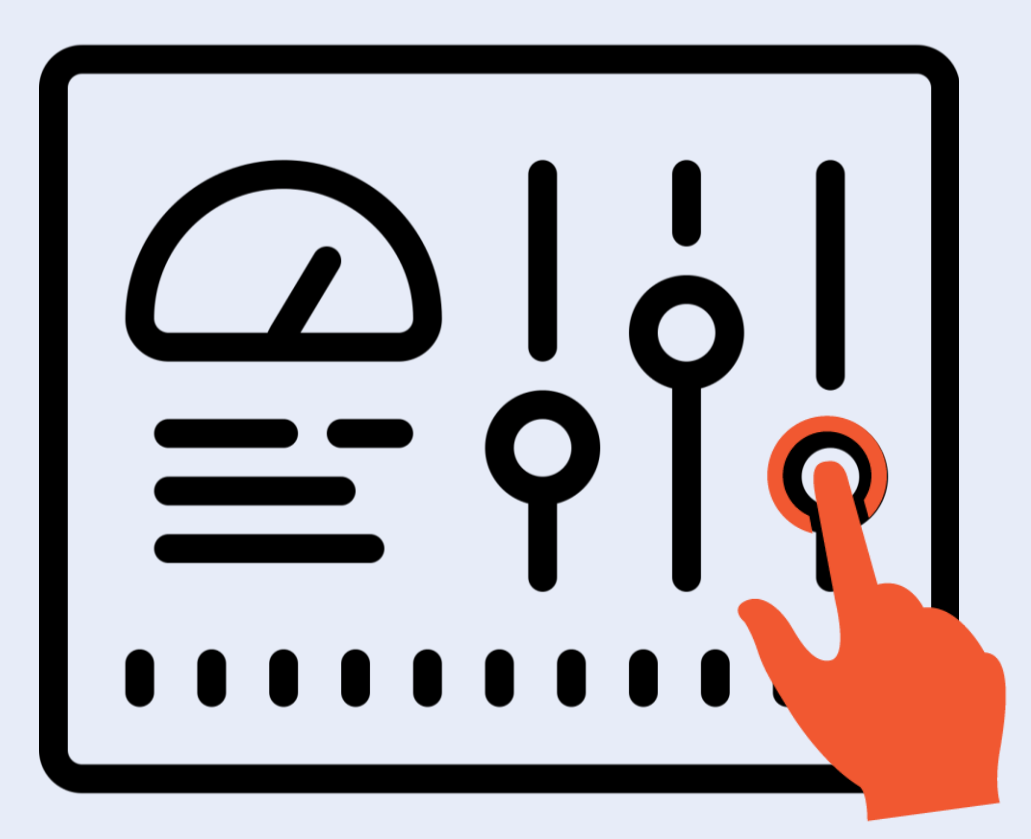

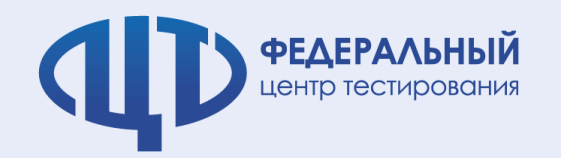

# **5.Загрузка результатов в РИС**

### **Региональные БД Федеральная БД**

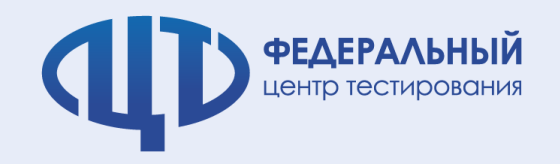

# **Спасибо за внимание !**